## INDENTING **ONINENTING**

## *NAMEPLATE APP*

Pannier's Nameplate App makes marking on nameplates and tags fast and easy. Provide samples of your nameplates and Pannier does the work of pre-configuring the dot peen machine and the app so that you can start marking right away. Install the app on a PC with Excel installed and connect the PC to the dot peen machine. The Excel spreadsheet contains a column for each field that needs to be marked. Enter the information to be marked into the designated columns and you're ready to mark.

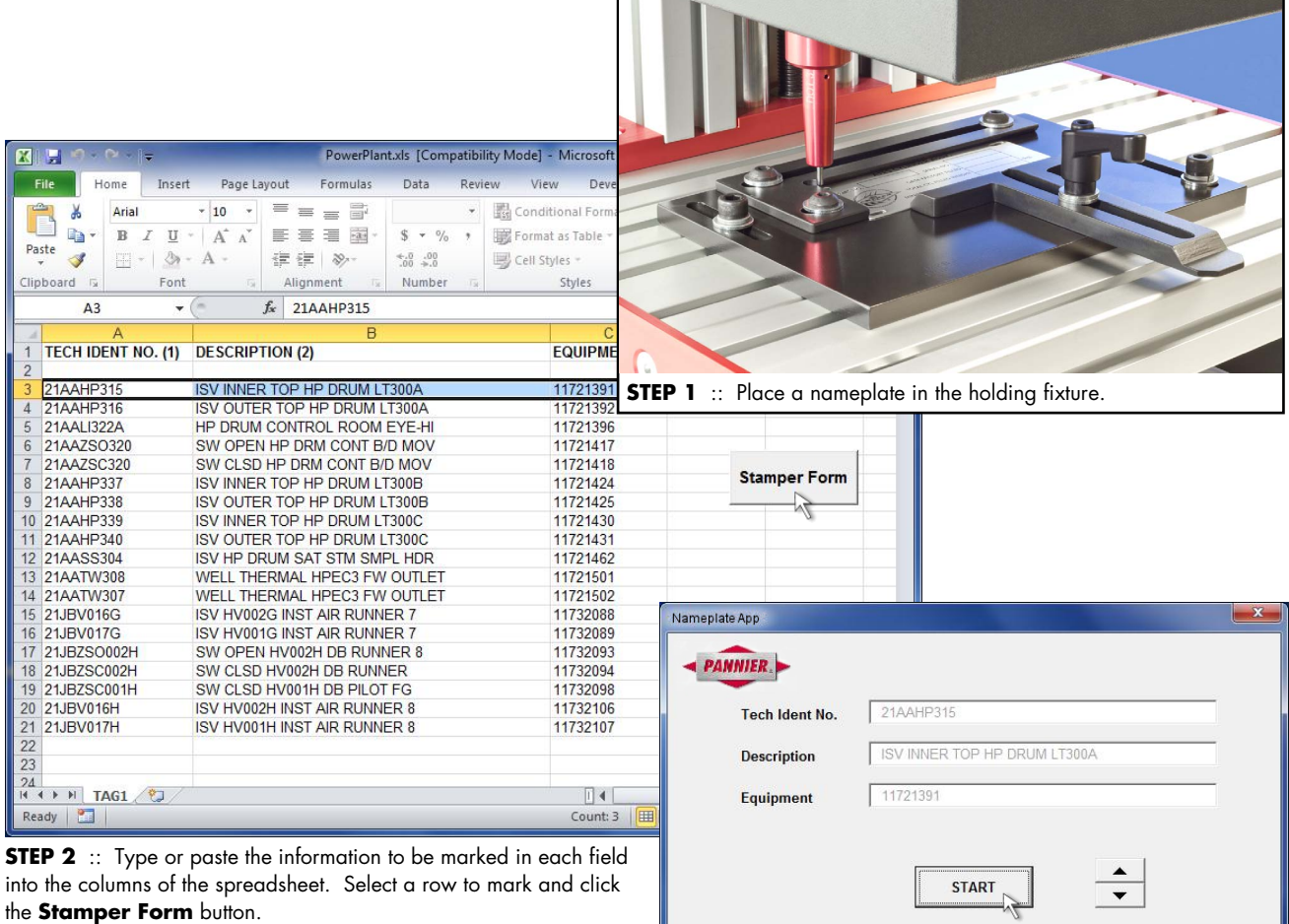

**STEP 3** :: In the pop-up window, click the **START** button to mark the information shown in the fields. Click the next button (down arrow) to mark the next set of information in the spreadsheet.

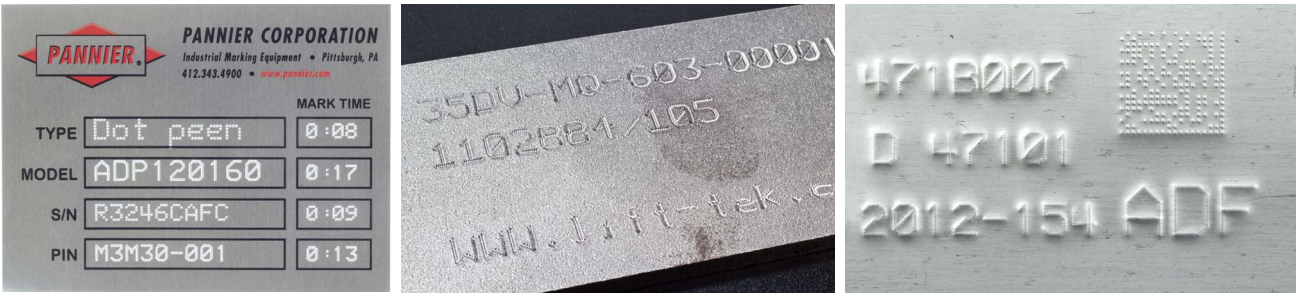

*Nameplate Indenting Indenting Heavy Plates Metal Tag Embossing*

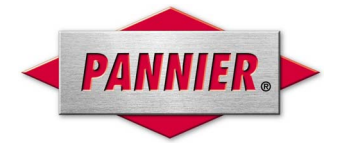

## *PANNIER CORPORATION 207 Sandusky Street* • *Pittsburgh PA 15212-5823 USA 412-323-4900 tel* • *412-323-4962 fax* • *sales@pannier.com* • *www.pannier.com*